# **Project Statistics**

## **Detailed project statistics**

The project statistics feature calculates detailed statistics for the entire project and exports the results to a separate file. The exported statistical report will help us solve performance problems you may be experiencing. Project statistics are calculated in the main project and, if selected, in used projects.

## A Confidential Information

The exported file contains the names of the main project, used projects (if selected), and used elements. If they are confidential, you should select **Confidential** to keep their names hidden.

## To export detailed statistics

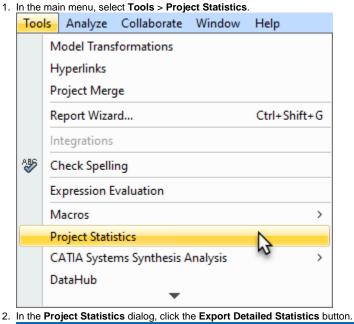

#### Project Statistics × Project Statistics The Project Statistics tool gathers quantitative data on used elements, specified project/environment options, and diagram performance specifics. Statistic Name Value Project Diagrams 8 All Diagrams (including used Projects/Standard Profiles) 13 Project Elements 489 All Elements (including used Projects/Standard Profiles) 126781 Project Symbol Styles 3 All Symbol Styles (including used Projects/Standard Profiles) 18 Attached Files 0 Size of Attached files binaries 0 B

Export Detailed Statistics

Close

Help

3. Select data to export along with the OS and hardware, diagrams/elements by types, and project options statistics that are included by default.

| tatistic Name                                     | Exported |        |
|---------------------------------------------------|----------|--------|
| General                                           |          |        |
| Applied standard stereotypes                      | ✓ true   |        |
| Applied standard tags by size                     | 🗹 true   |        |
| Applied standard tags by string length            | 🗹 true   |        |
| Features by size                                  | ✓ true   |        |
| String features by string length                  | ✓ true   |        |
| Performance                                       |          |        |
| Dependency Matrix specifics                       | false    |        |
| Diagram dimensions                                | false    |        |
| Generic Table specifics                           | false    |        |
| Relation Map specifics                            | false    |        |
| Symbols used                                      | false    |        |
| ase be informed that gathering performance statis | Cit      | ear Al |

- **4.** Specify other export options:
  - Select Include Used Project Statistics to generate and export used project statistics as well.
  - Select Confidential to keep the project element names hidden in the exported statistics report.
- 5. Click Export.
- 6. When the statistics file is generated, click Close.

The generated detailed project statistics file includes the following quantitative data:

#### Diagrams

- Diagram dimensions
- Diagram count by type
- Diagram count by kind
- Symbol count by diagram

#### Elements

- Element count by UML type
- Element count by DSL type
- Derived properties count
- Property count by size
- Elements used for CDH mapping count
- Elements used for transformation mapping count
- · Longest flat list count (longest flat list of elements under one element's root, such as under a package or a classifier)
- Smart package count
- Number of stereotype applications by stereotype name
- Number of stereotype tagged values by defining feature name and tagged value size
- Number of strings in the model by size and metaProperty
- Number of multi-references by size and metaProperty
- Number of profiling elements (stereotype instance, slots, and value specifications)

## **Project/Environment options**

- Active/passive validation options
- Number of active validation rules by implementation language
- Number of code engineering options by language
- Symbol styles count
- Symbol styles properties count

## Hardware & system

- Hardware (RAM, OS, disks size and type) and Java info (heap)
- Restricted dir size

#### **Teamwork Cloud projects**

- Teamwork Cloud project local cache size on disk
- Teamwork Cloud project local cache size in a binary blob
- Teamwork Cloud project local cache latest blob size

- Teamwork Cloud project local cache blob size by revision
  Teamwork Cloud project local cache blob count by revision
  Teamwork Cloud project history depth
  Locked elements count
  Used projects count
  Root object count by type

## Performance

• Time to build diagrams